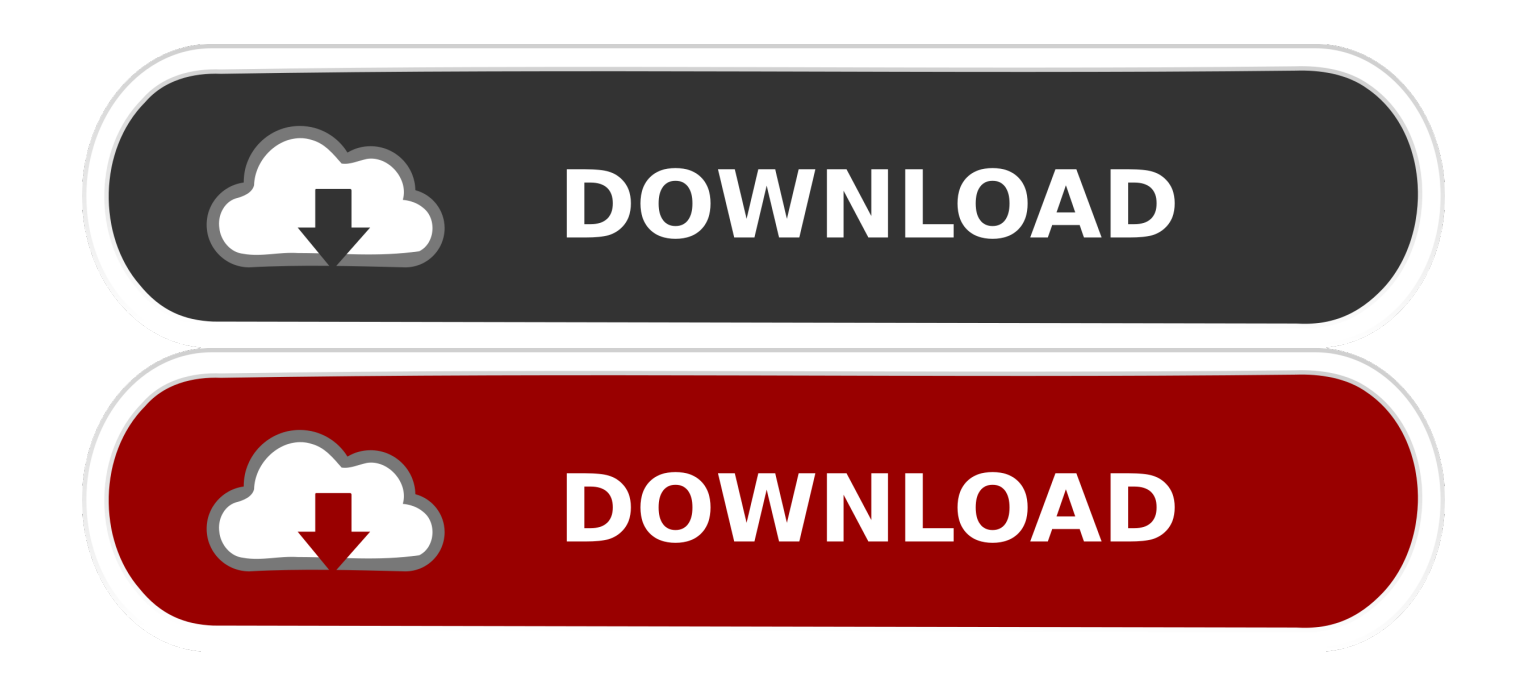

[Install Mikrotik From Usb Stick](https://bytlly.com/1ub2r2)

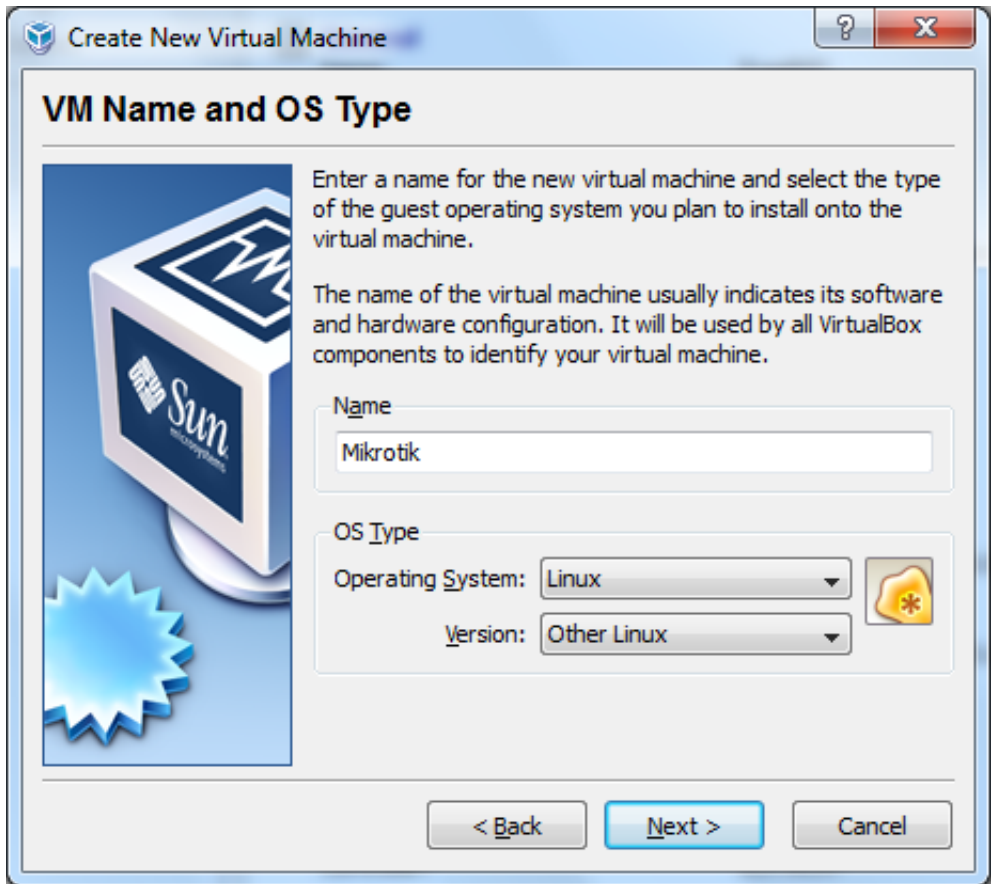

[Install Mikrotik From Usb Stick](https://bytlly.com/1ub2r2)

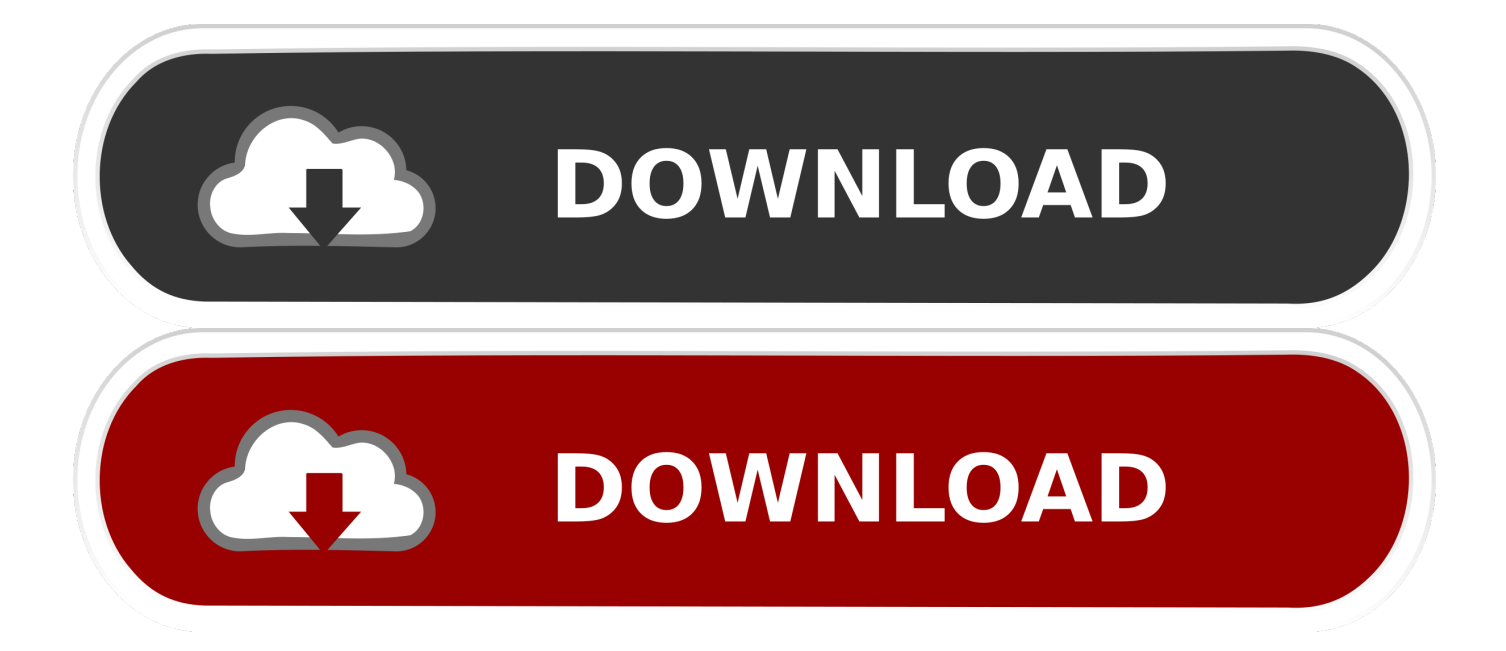

MikroTik router can be found both Router Board and MikroTik OS If you buy a MikroTik Routerboard (like MikroTik Routerboard 450G, MikroTik Routerboard 1100 AH), you will find a machine where MikroTik OS is prebuilt but the machine contains limited processing resources such as limited RAM and limited processor core.. One card will be used as LAN connection and another card will be used as WAN connection.

After formatting the disk, it will ask you for selecting packages those will be installed.

## [Rainbow Web 3 Mac Download](https://seesaawiki.jp/dispdamonme/d/Rainbow Web 3 Mac Download)

If you interested to install MikroTik OS on a physical machine, download and burn the ISO in a blank CD or DVD or in a USB flash drive and then follow my below steps to install MikroTik OS ISP on your physical machine. [import stl to skp free](http://sicfperness.yolasite.com/resources/import-stl-to-skp-free-download-for-mac.pdf) [download for mac](http://sicfperness.yolasite.com/resources/import-stl-to-skp-free-download-for-mac.pdf)

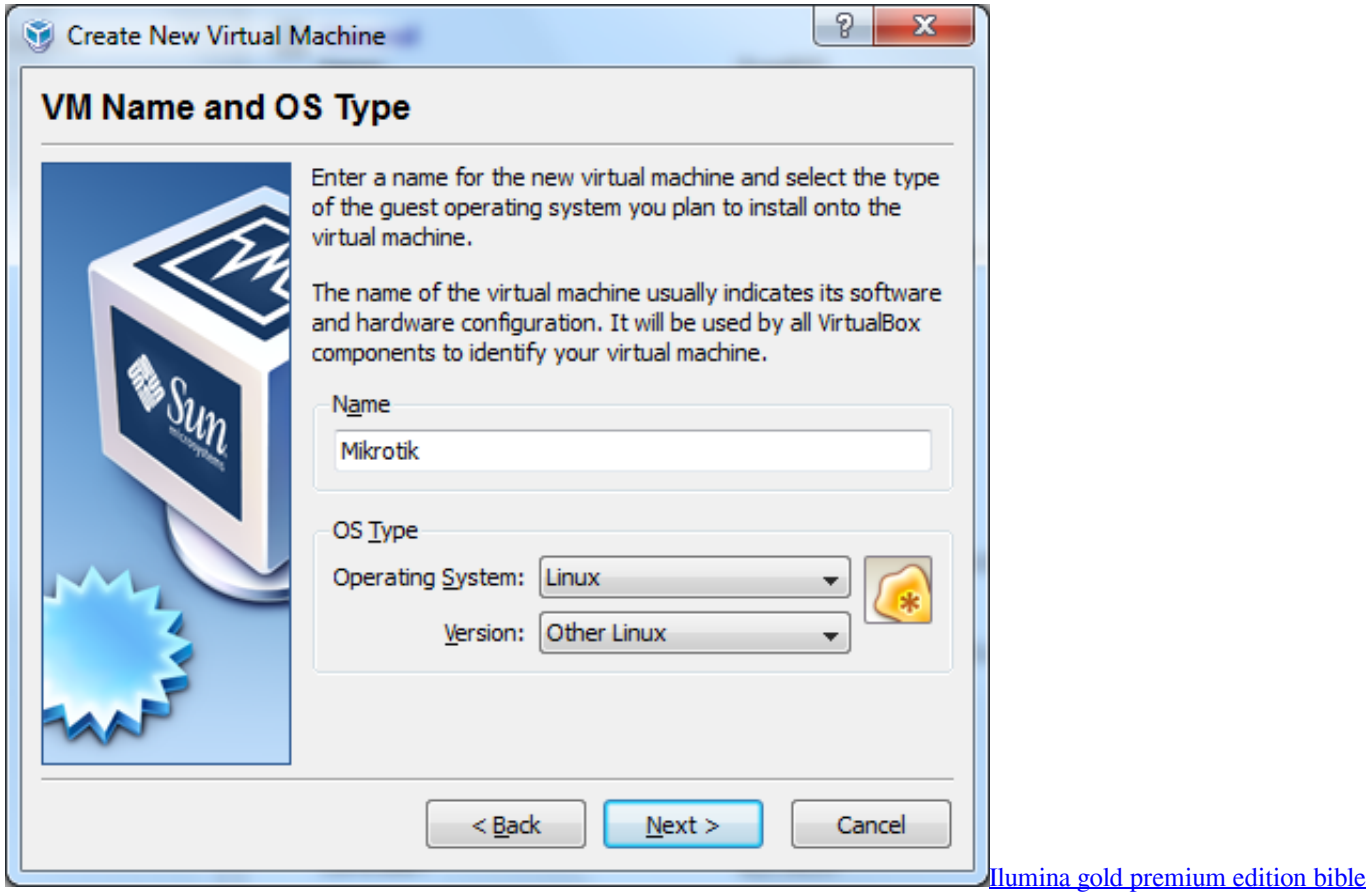

[study software](http://eslerraterp.rf.gd/Ilumina_gold_premium_edition_bible_study_software.pdf)

## [Best Strategy Game For Mac](https://maccselfcaty.mystrikingly.com/blog/best-strategy-game-for-mac)

 MikroTikRouterOS CLI Requirements It should have at least two network cards to turn a PC or Server into a MikroTik Router.. On the other hand, if you install MikroTik OS on a PC or on a Server, you will get a faster processor with sufficient RAM.. RouterOS and USB Devices Arnis Riekstins MikroTik MUM Brazil 2008 MikroTik 2 Supported USB Devices USB Peripheral Devices.. It is also better to use more than one core and sufficient memory for processing millions of network

packets.. The Wireless out of band management USB stick (Woobm-USB) is a useful assistant for any network administrator. [Nudi Fonts For Mac](https://udesktop-next-for-mac.simplecast.com/episodes/nudi-fonts-for-mac)

## [Stamps Com Download Mac](https://allisonarmstrong.doodlekit.com/blog/entry/13822472/stamps-com-download-mac)

So, it will be better avoiding low configuration PC or Server) As MikroTik PC router is a better solution for a larger network, this article is designed to show you the necessary steps to install MikroTik OS on a PC or a Server.. • Boot your PC or Server from your bootable media such as CD or DVD ROM If everything is OK, MikroTik OS will be started to install and format the disk.. Simply plug it into any RouterBOARD USB port and it will allow you to access the console of that device over wireless.. So, it will be easy and faster for maintaining a large network with this MikroTik PC router (Note: PC or Server processors are specially designed for working at layer 7 and working with application.. • To install all packages, press 'a ' or press 'M' for minimal installation and then press 'i' for starting installation.. If you interested to install MikroTik OS on a virtual machine, download to create a virtual machine and then follow my video tutorial about.. • It will now ask you whether it will keep old configuration or not Press ' n', because it will be better to delete old configuration in your disk.. You must remember that IDE HDD is required for installing RouterOS MikroTik PC Router Installation MikroTik OS can be installed on a virtual machine or on a physical machine.. If you use a large disk, it will take more time to format So, be patient to wait. 773a7aa168 [Video](https://peaceful-davinci-1ffd21.netlify.app/Video-Converter-Freemake-For-Mac.pdf) [Converter Freemake For Mac](https://peaceful-davinci-1ffd21.netlify.app/Video-Converter-Freemake-For-Mac.pdf)

773a7aa168

[Navicat-For-Oracle-9.0.8](https://udesktop-next-for-mac.simplecast.com/episodes/navicat-for-oracle-9-0-8)